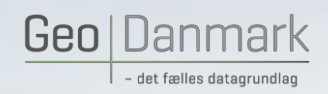

# **Præsentation af GeoDanmark Editor samt overordnet gennemgang af funktionalitet**

March 1997

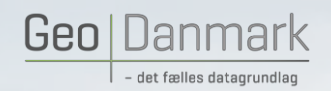

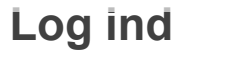

Login

Til dette kursus bruger vi en undervisningsversion af GeoDK, som er en kopi af den GeoDK Editor I kender hjemme fra.

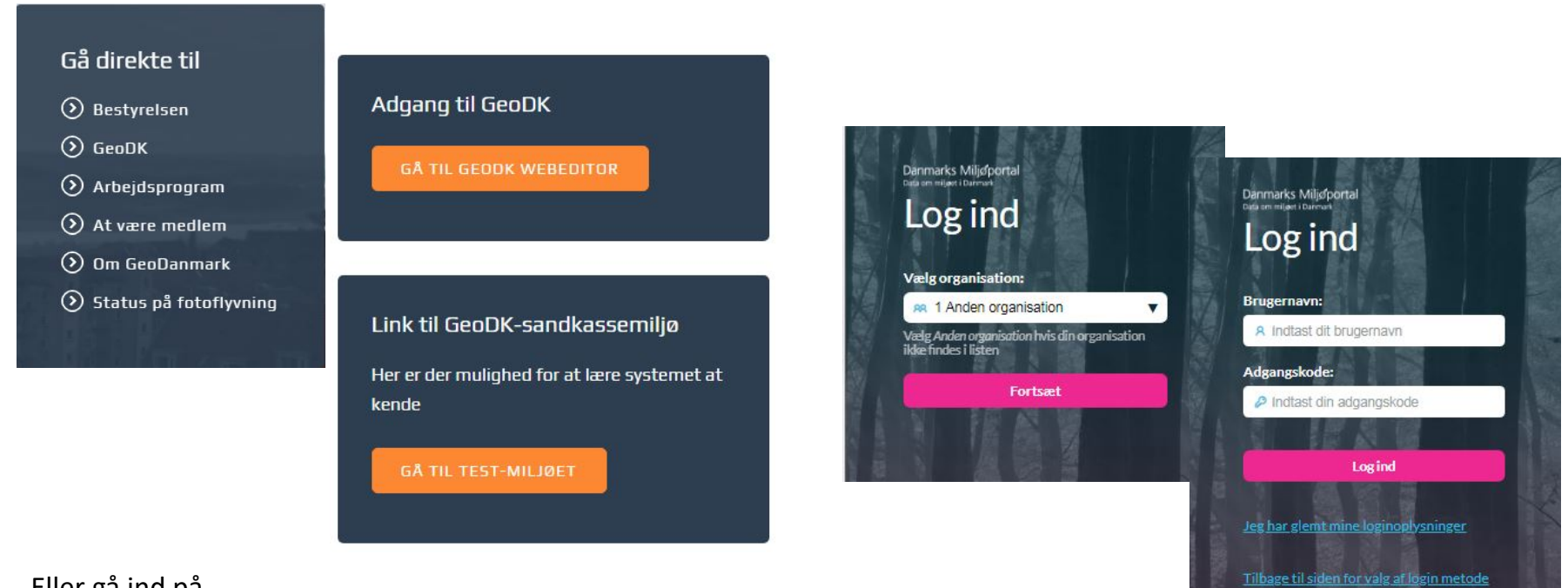

#### Eller gå ind på

<https://editor-uddannelse.services.geodanmark.nu/sager>

Log ind med:

Din adgangskode samt password du bruger til login i GeoDK

MARIE A MARIE

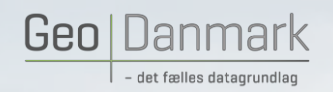

Til dette kursus bruger vi en undervisningsversion af GeoDK, som er en kopi af den GeoDK I kender hjemme fra.

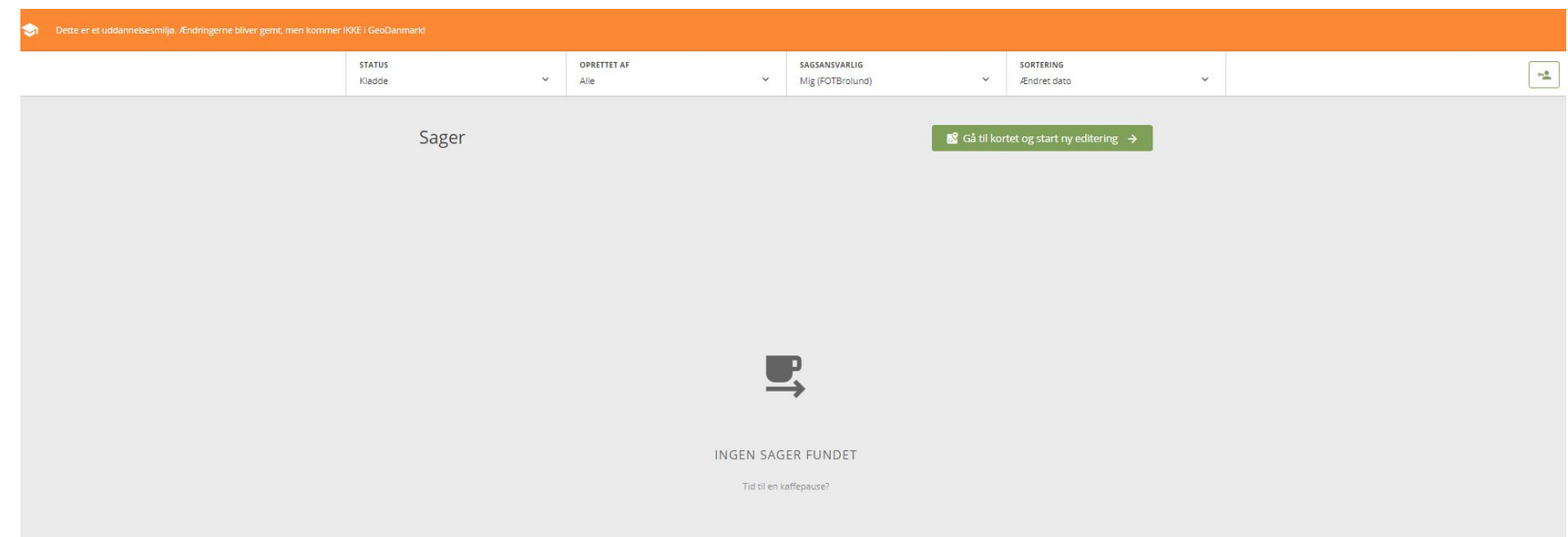

Comment of the Comment of the Comment

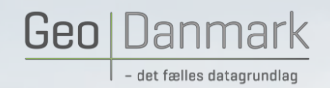

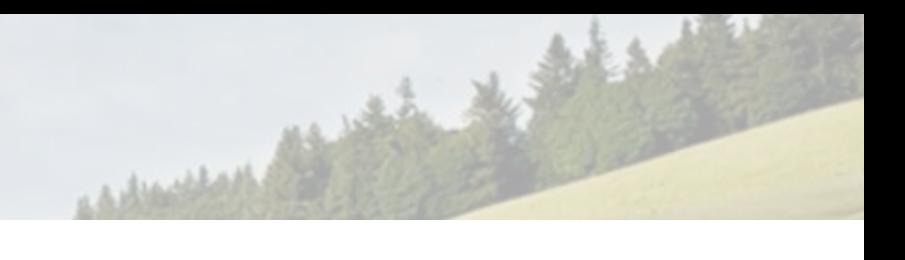

#### **STATUS**

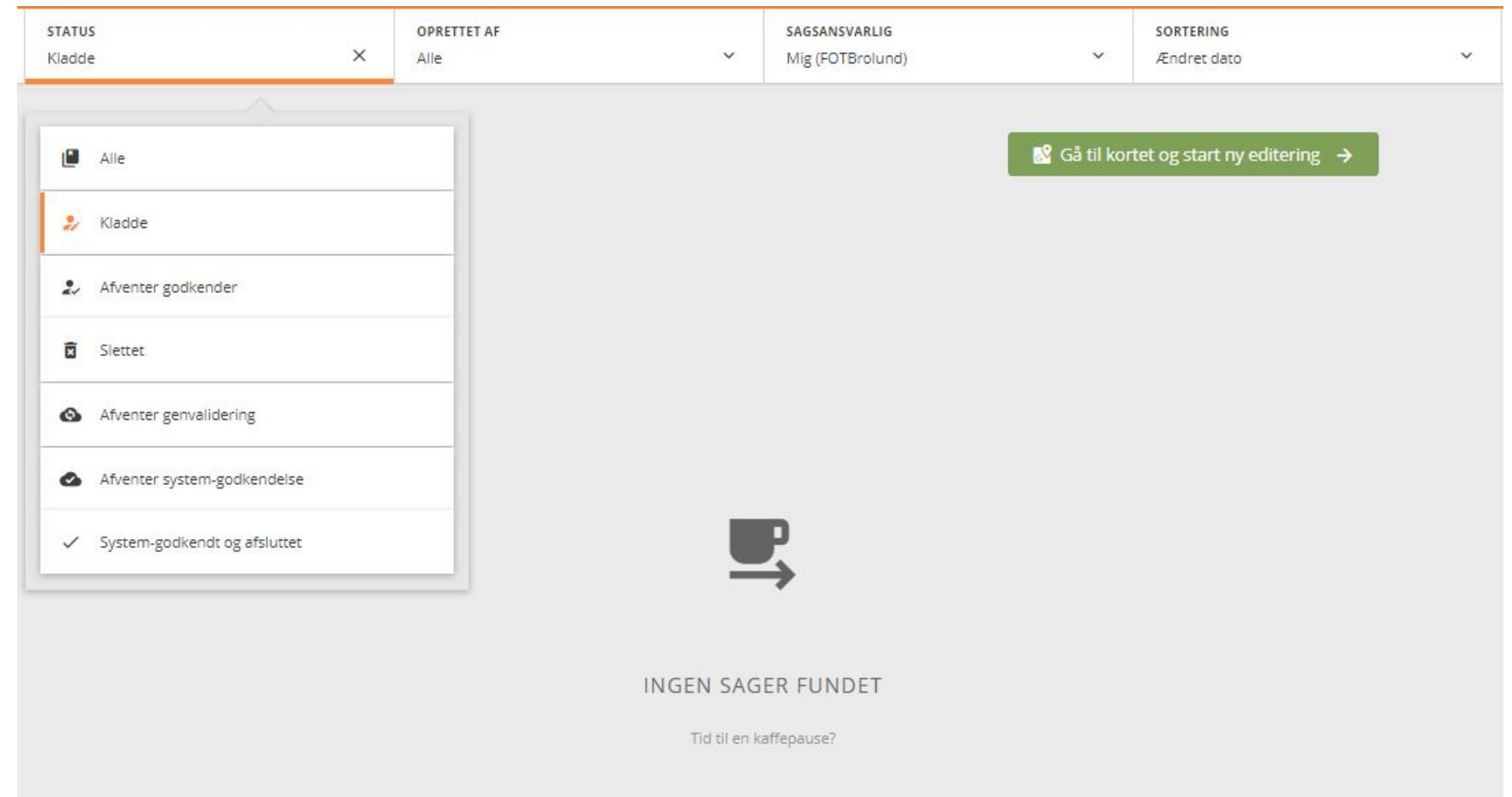

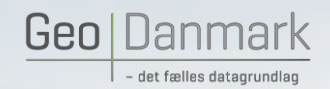

#### OPRETTET AF

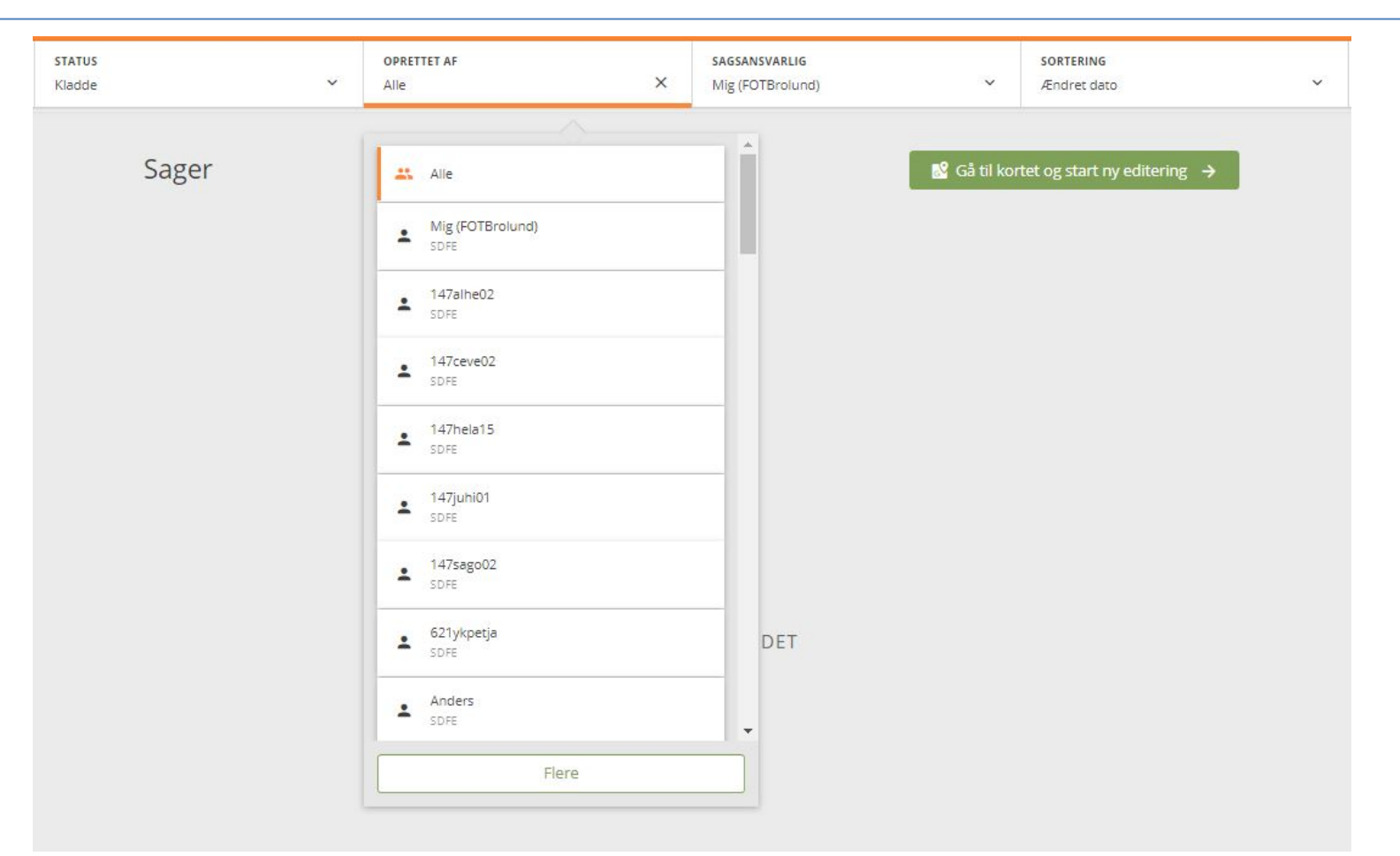

March 1997

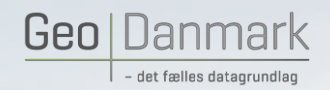

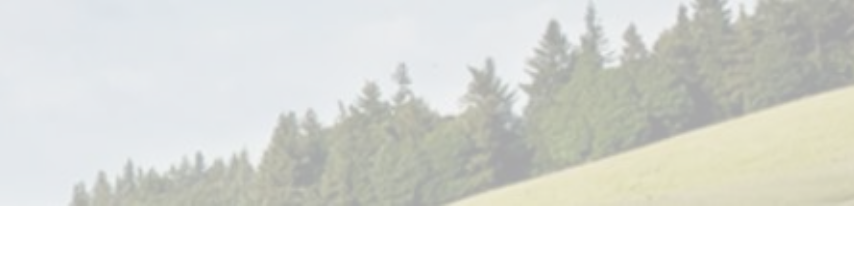

#### **SAGSANSVARLIG**

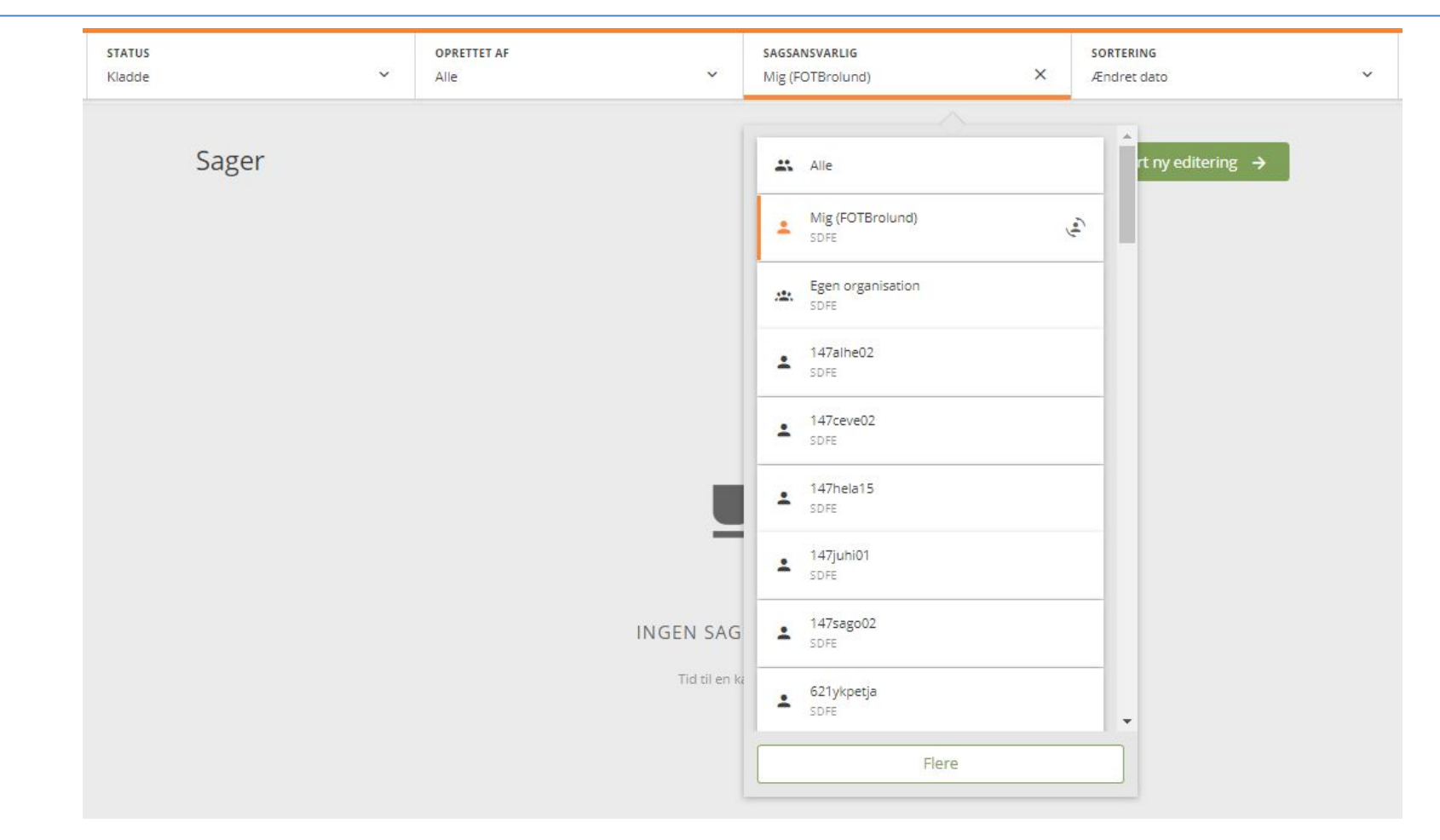

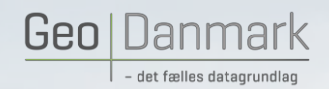

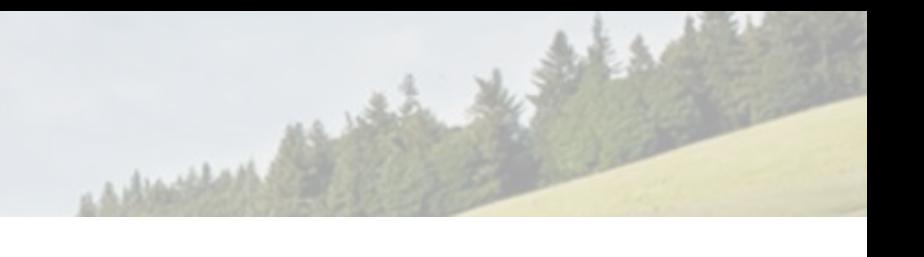

#### SORTERING

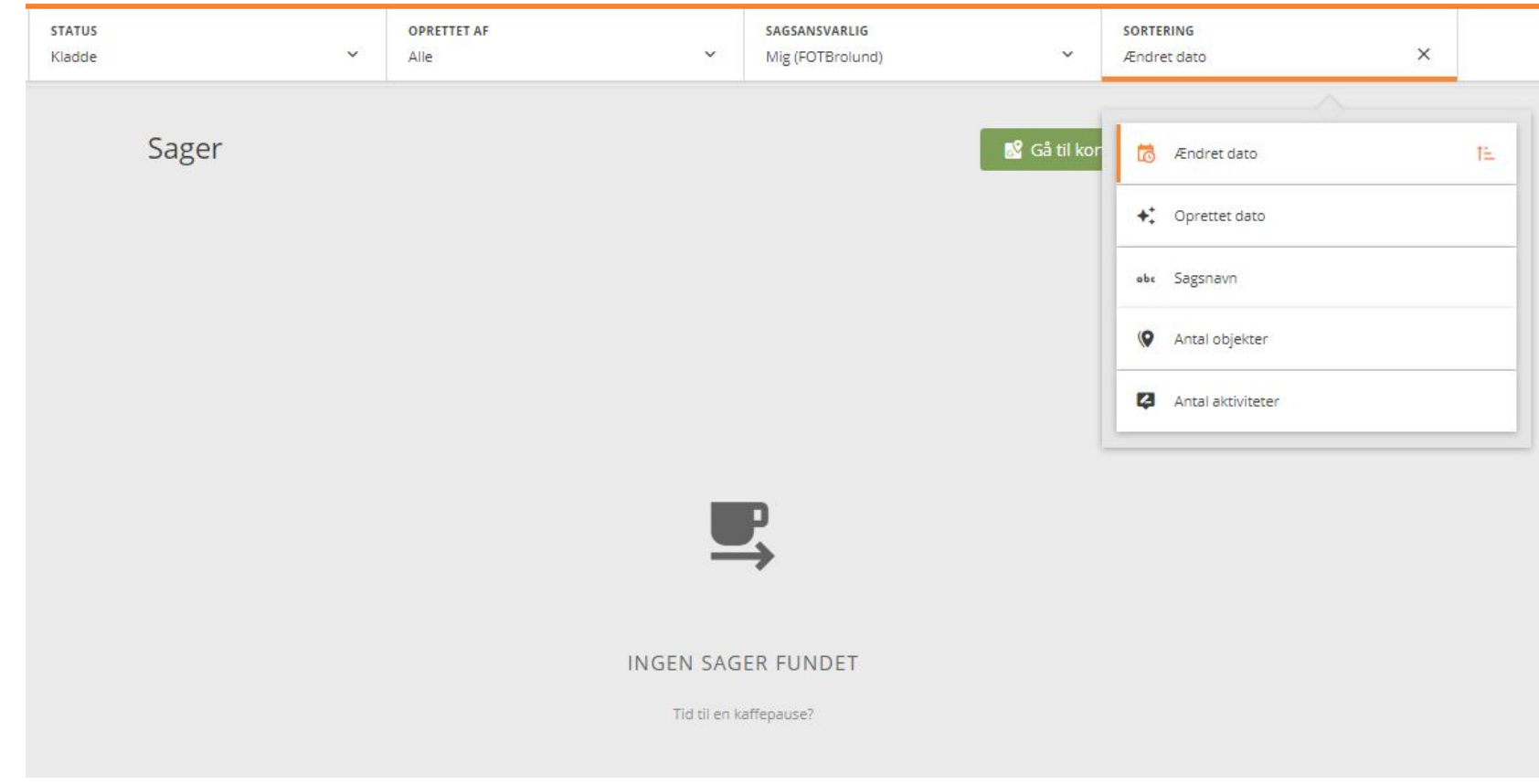

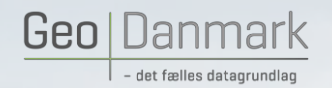

### **Roller og rettigheder**

## $\frac{1}{2}$

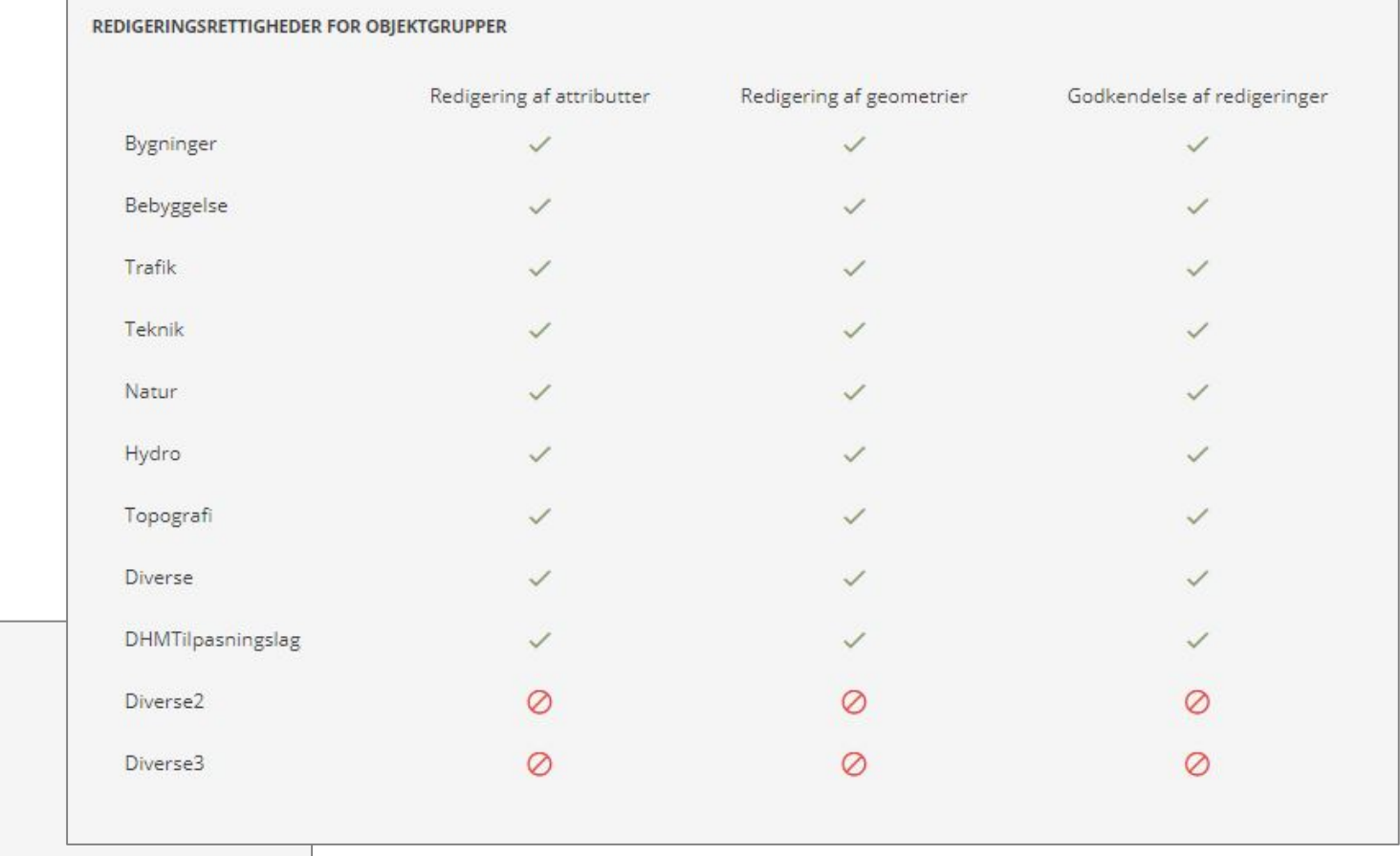

March 1977

#### **EMAIL NOTIFIKATIONER**

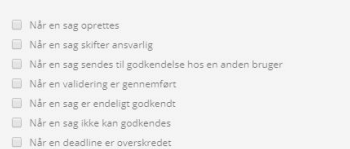

Når der tilføjes en kommentar til sagen

Når der er opstået en systemfejl

#### **BEMÆRK**

Hvis du har godkendelsesrettigheder vil du, udover advisering for de sager som du selv er ejer eller ansvarlig for, også modtage<br>advisering fra andre sager i hele kommunen svarende til dine afkrydsninger. Du vil også kunne Hvis du har godkendelsesrettigheder vil du, udover advisering for de sager som du selv er ejer eller ansvarlig for, også modtage

GeoDanmark 2-dages kursus - 2020 8

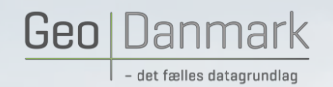

 $\mathbb{S}^2$  Gå til kortet og start ny editering  $\rightarrow$ 

MARIE 1977

#### **NAVIGATION**

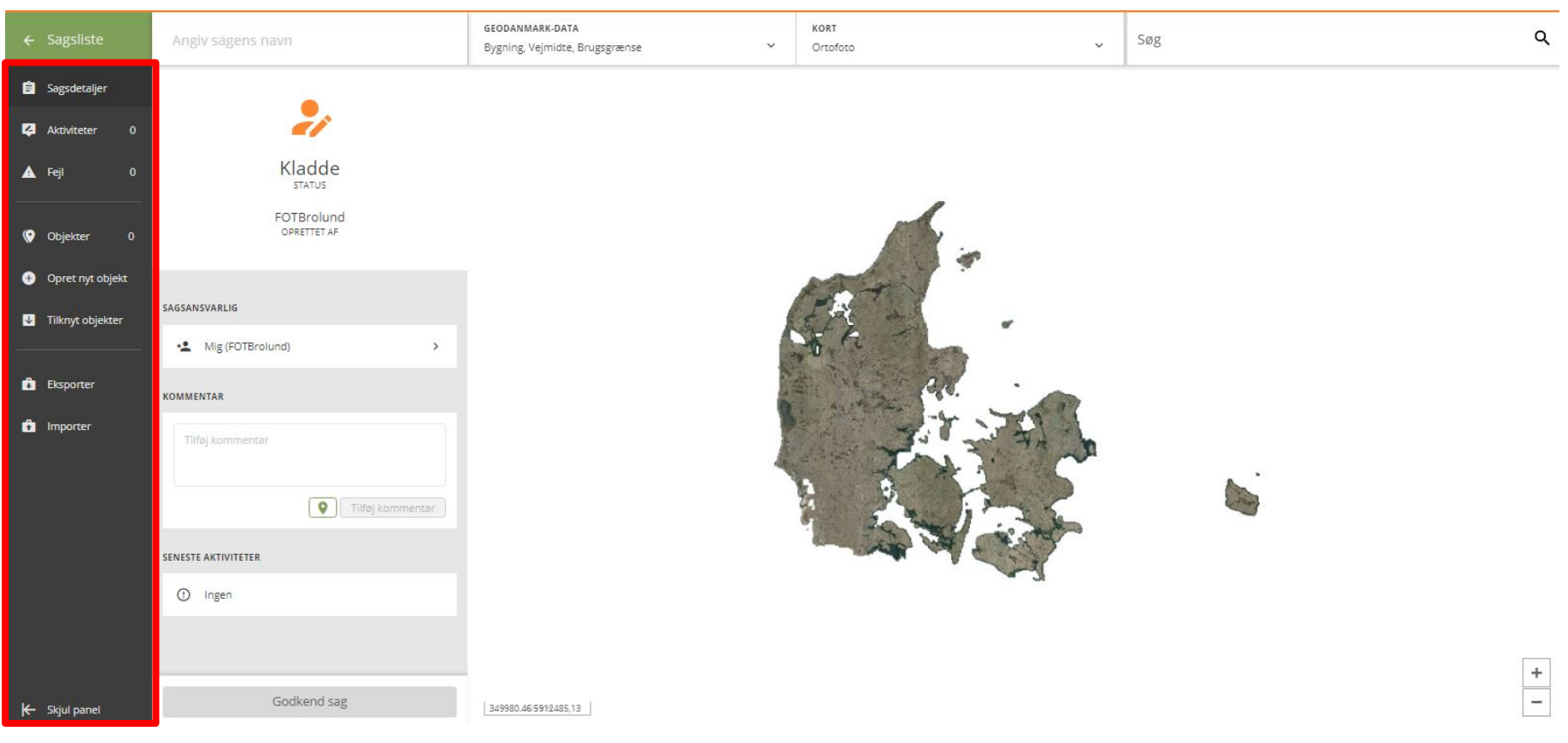

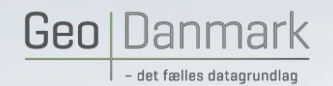

 $\mathbb{S}$  Gå til kortet og start ny editering  $\rightarrow$ 

#### STATUS OG EDITERING

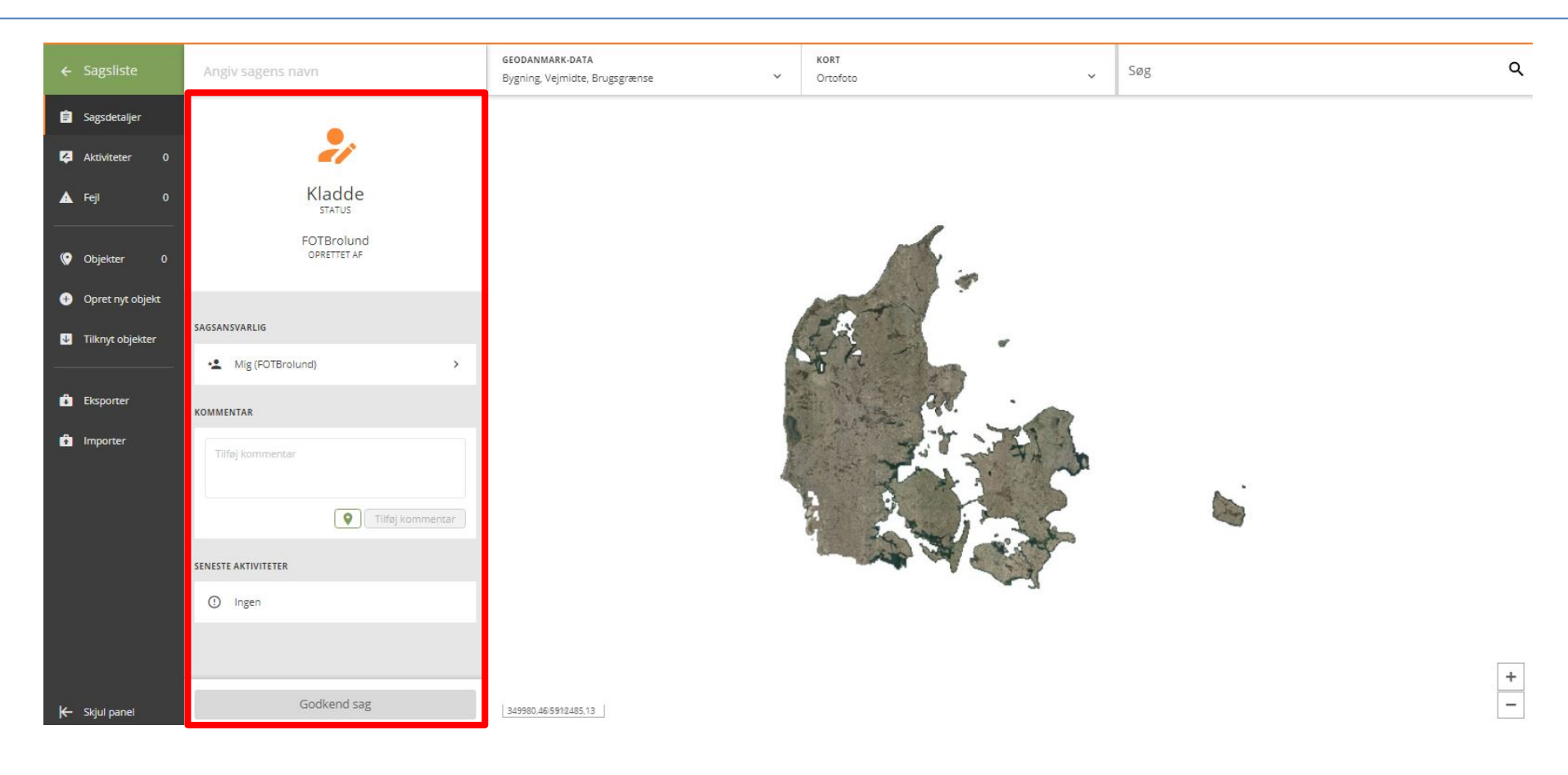

المفخيلة بالمدار

**CALIFORNIA COMPANY** 

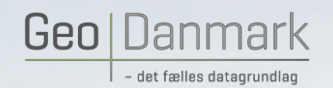

 $\mathbb{S}$  Gå til kortet og start ny editering  $\rightarrow$ 

and we will

#### KORTET

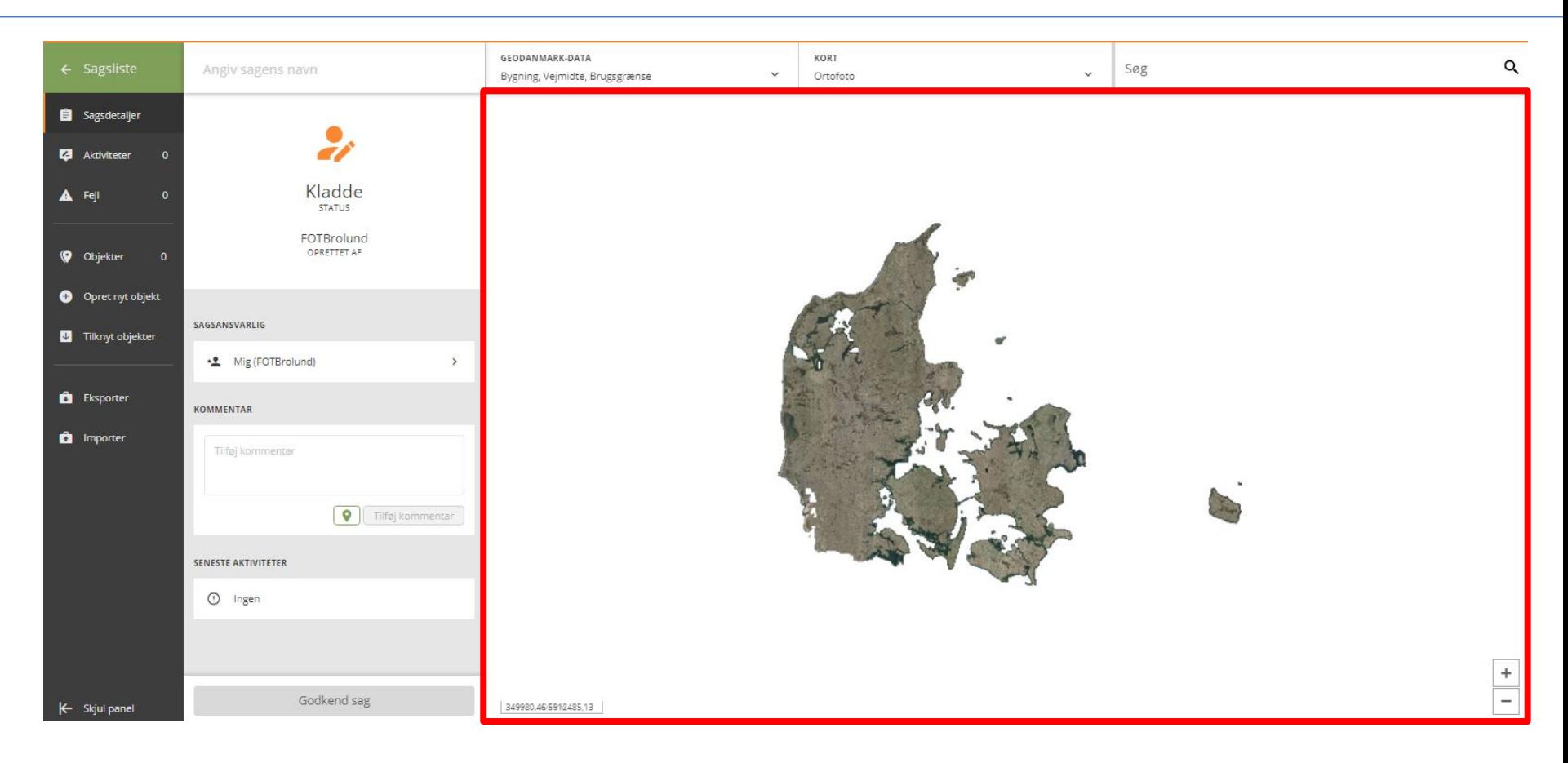

上海社

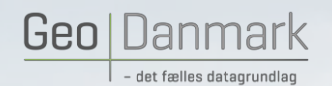

 $\mathbb{S}$  Gå til kortet og start ny editering  $\rightarrow$ 

MARINE REAL PROPERTY

#### TOP-FUNKTIONER

Navn på sagen, GeoDanmark-Data, Kort, Søgefunktion

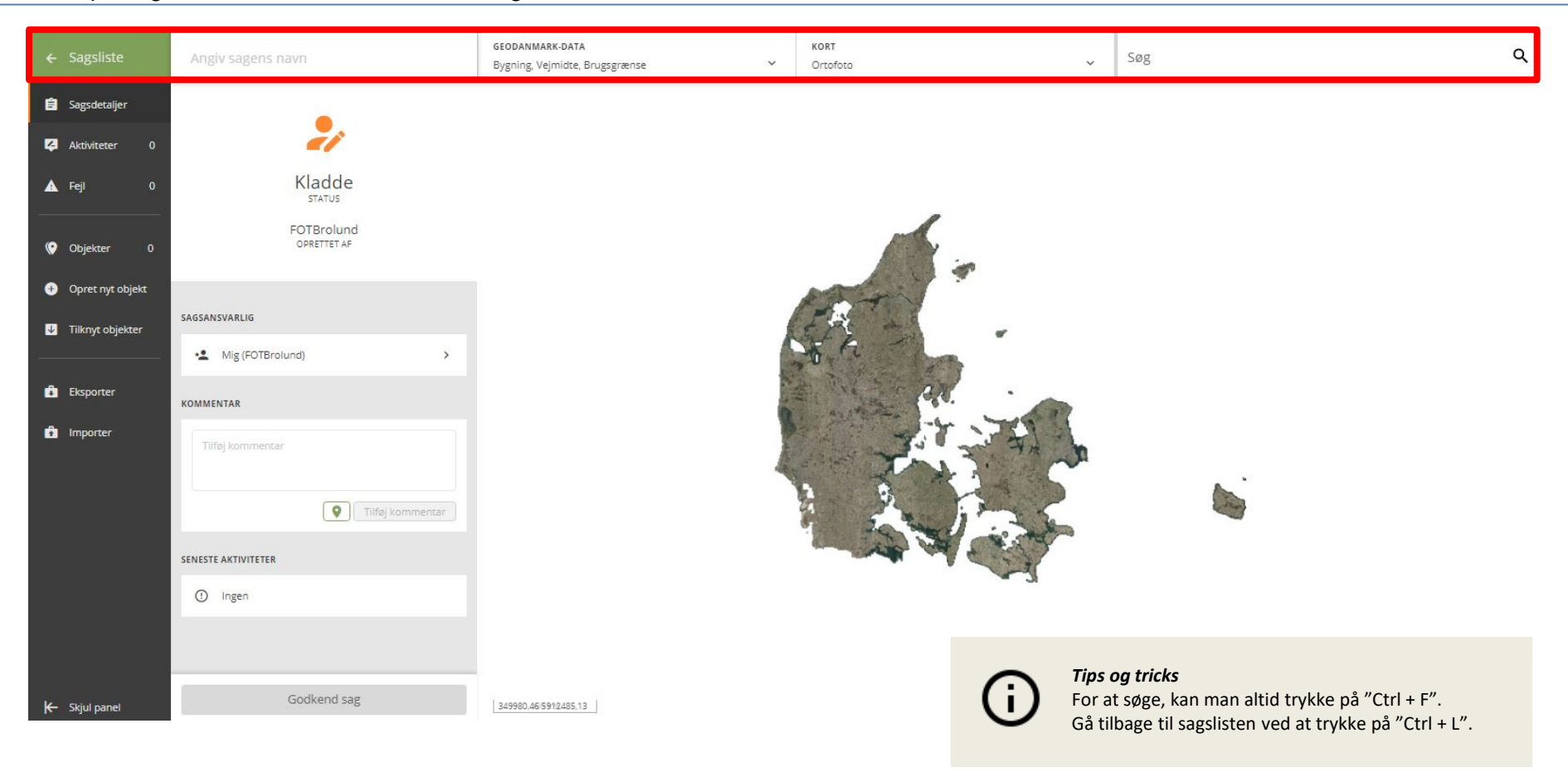

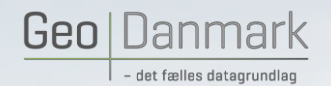

 $\mathbb{S}^2$  Gå til kortet og start ny editering  $\rightarrow$ 

MARINE AND MARINE

#### KORT – Tilføj egne kort

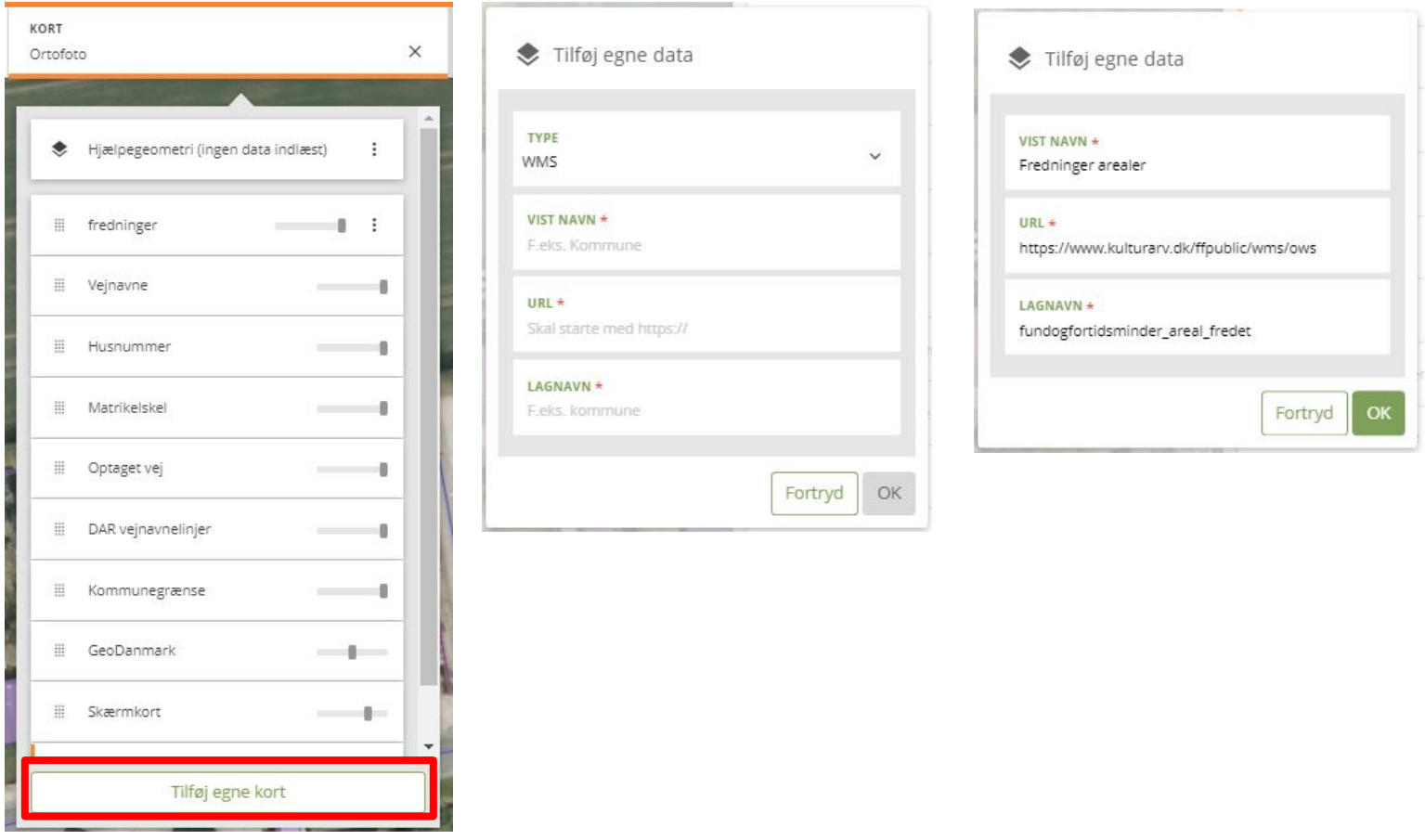

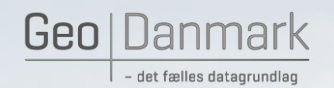

 $\mathbb{S}$  Gå til kortet og start ny editering  $\rightarrow$ 

**Collection Collection** 

#### Editering af bygning

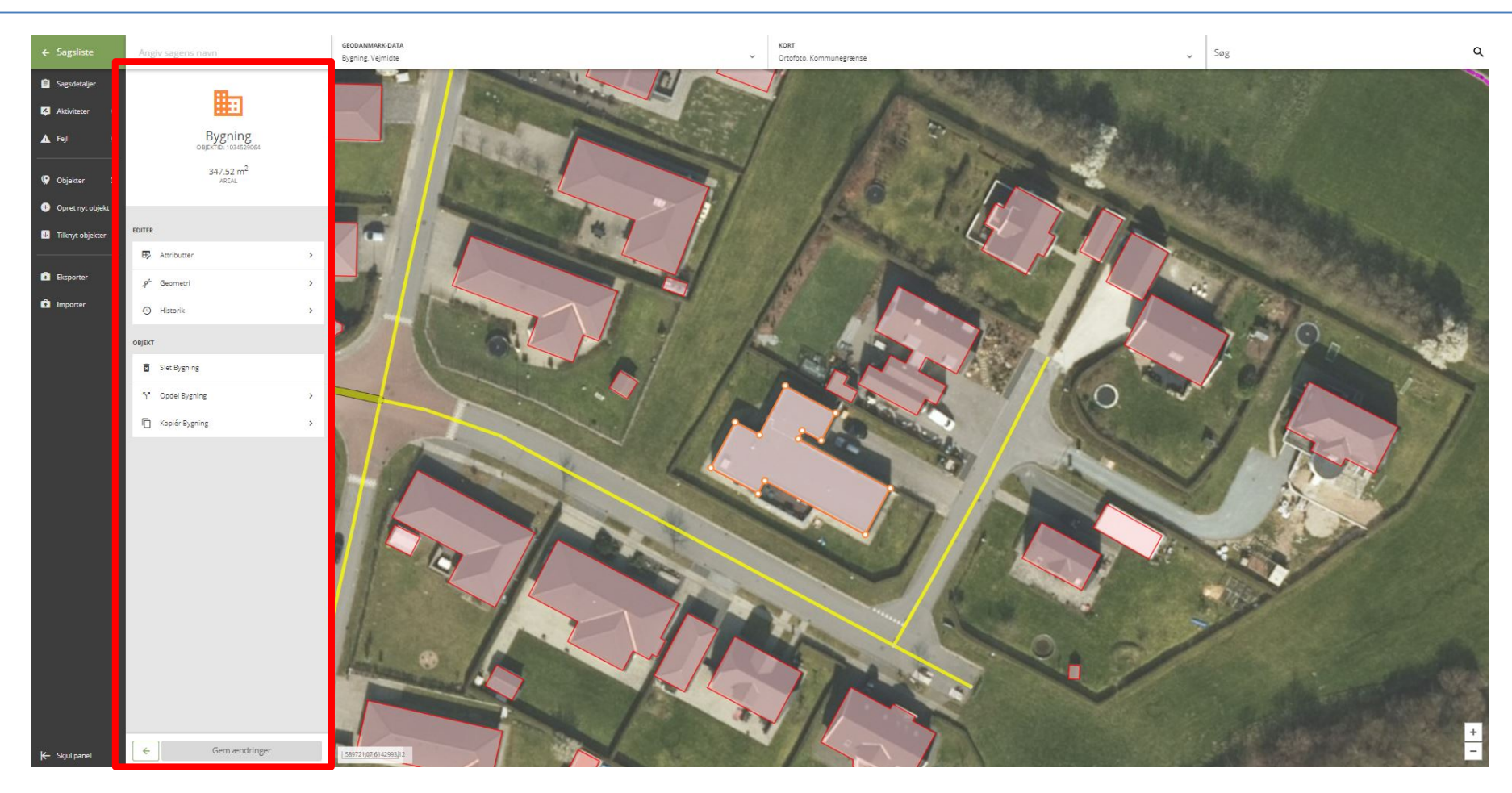

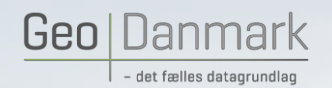

 $\mathbb{S}$  Gå til kortet og start ny editering  $\rightarrow$ 

**Comment** 

#### Editering af vejmidte

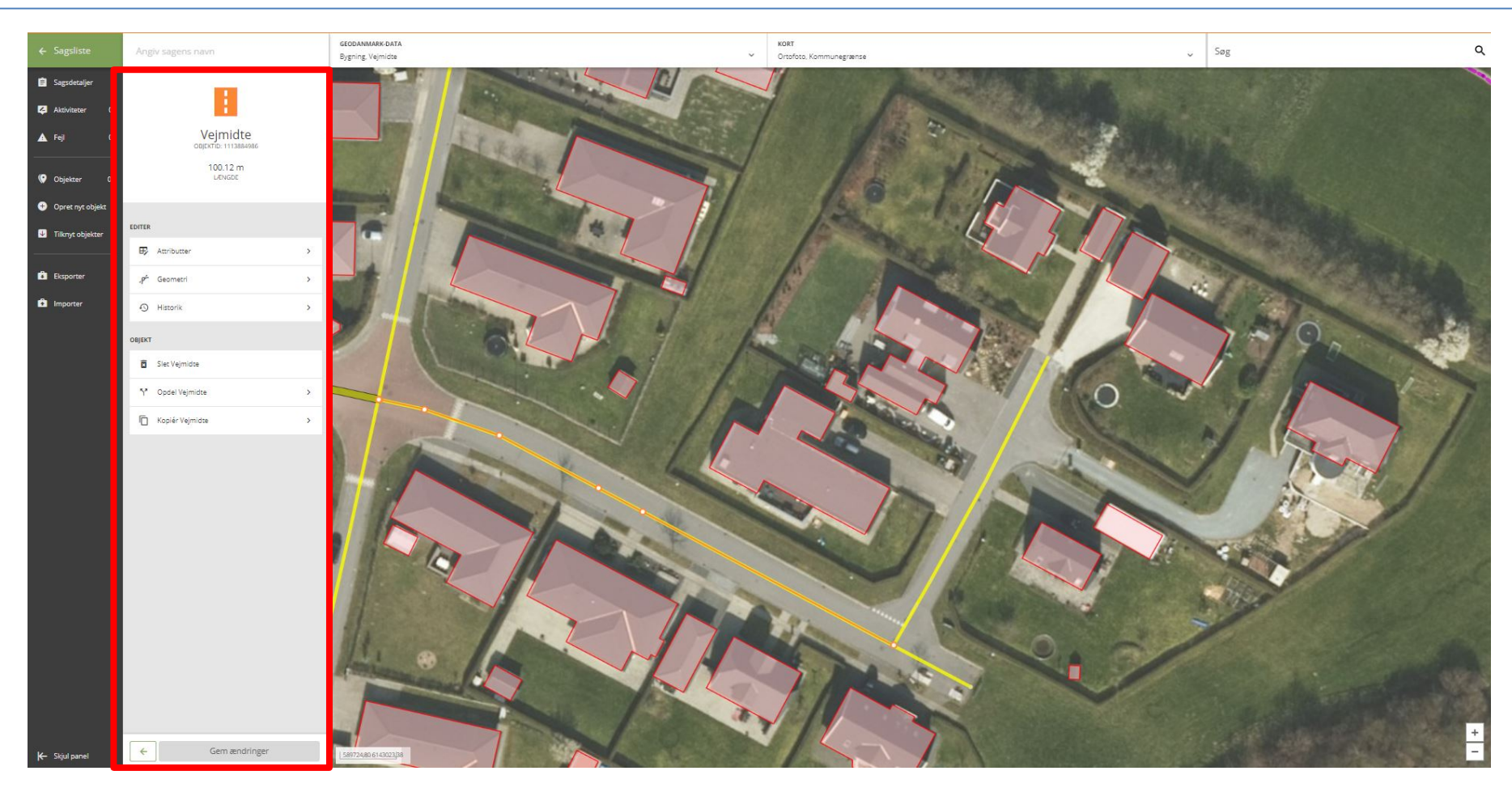